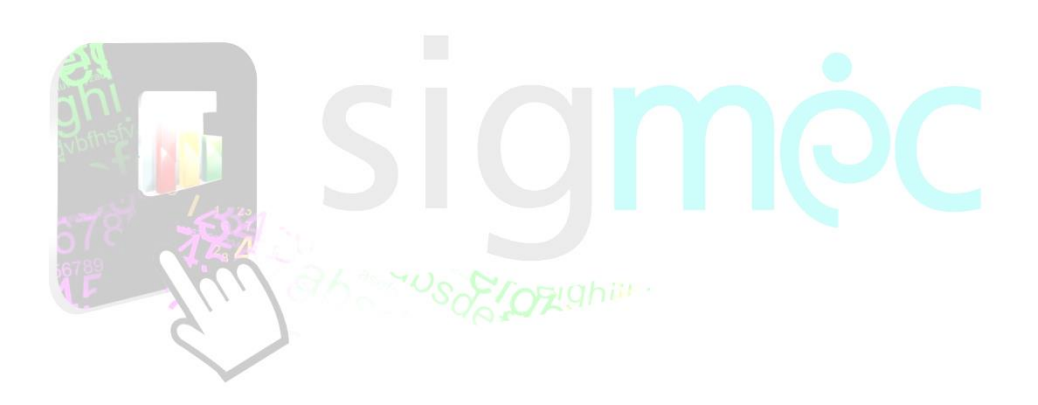

# Sistema Integrado para la Gestión del MEC **MANUAL DE USUARIO Inscripción de Postulantes**

**PARA INTEGRAR BANCO DE ELEGIBLES**

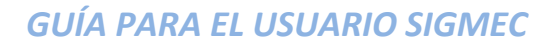

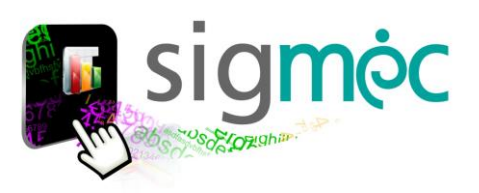

# **DIRECCIÓN GENERAL DE PLANIFICACIÓN EDUCATIVA**

# **DIRECCIÓN DE MONITOREO Y SEGUIMIENTO**

**Crispín Bienvenido Delgado Benítez, Director**

**Claudia Noemí Parris Ortíz, Jefa, Departamento de Monitoreo y Gestión de Procesos**

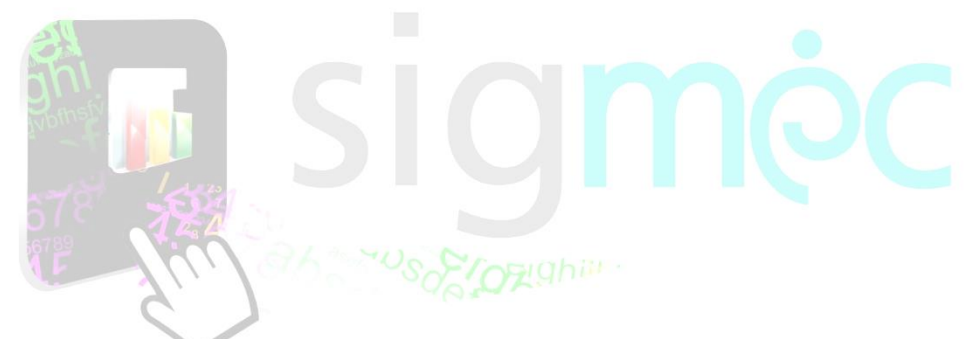

# **ELABORACIÓN DEL MATERIAL**

**Claudia Noemí Parris Ortiz, Analista de Sistemas**

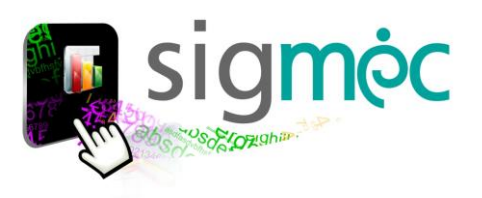

# **Nicolás Zárate**

**Ministro de Educación y Cultura**

# **Alice Escobar**

**Directora General de Planificación Educativa**

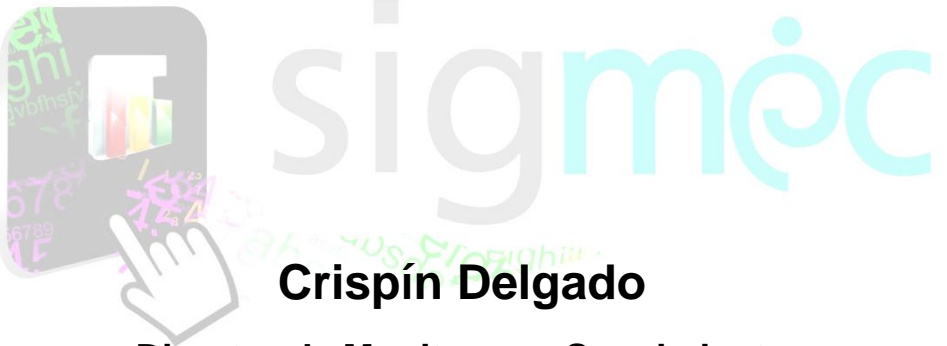

**Director de Monitoreo y Seguimiento**

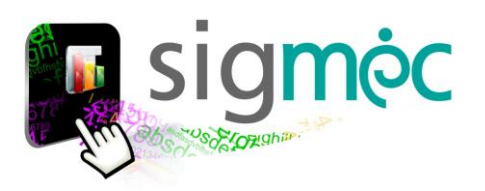

#### **ACCEDER AL NAVEGADOR DE INTERNET**

Acceder a cualquiera de los siguientes navegadores, para navegar por la aplicación:

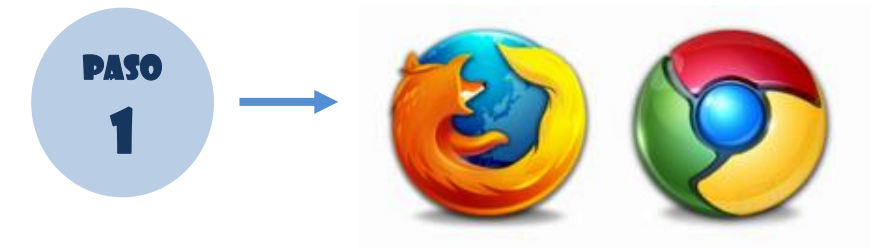

### **INGRESE AL PORTAL DEL MEC**

Ingrese a la siguiente dirección[: www.mec.gov.py](http://www.mec.gov.py/) y luego haga clic en el enlace SIGMEC

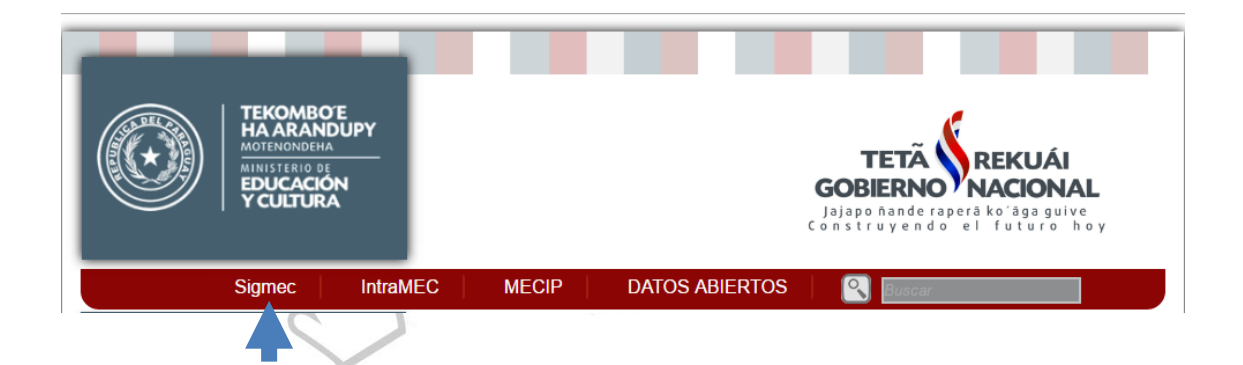

## **INGRESE SU USUARIO Y CONTRASEÑA SIGMEC**

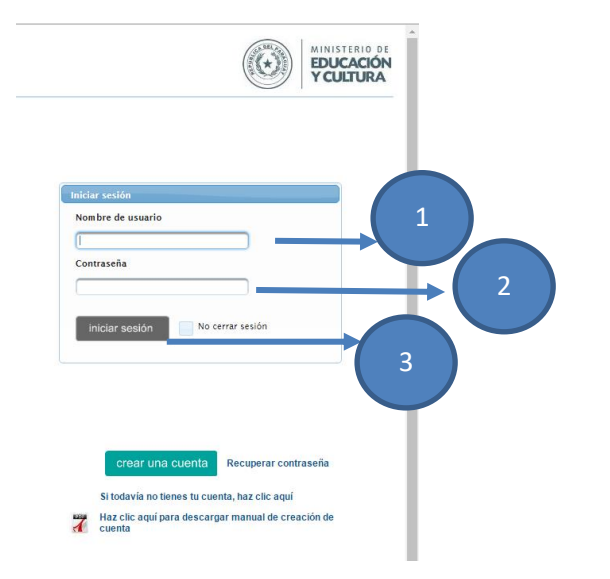

#### Donde:

- 1- Ingrese su usuario
- 2- Ingrese su contraseña
- 3- Haga clic en iniciar sesión

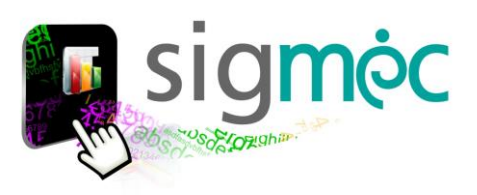

## **INGRESE AL MODULO MI CUENTA**

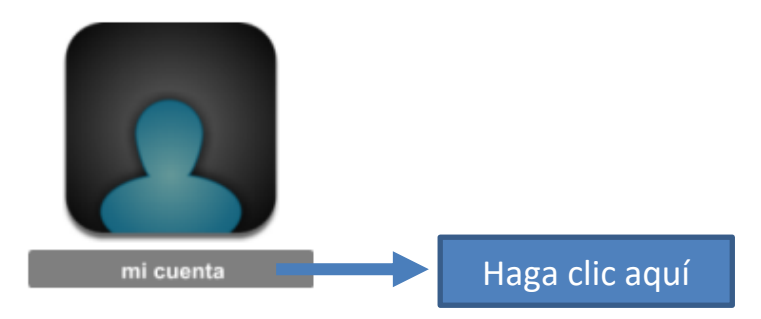

## **CONCURSO PÚBLICO DE OPOSICIÓN**

Para inscribirse al concurso haga clic en **>>Concurso Público**

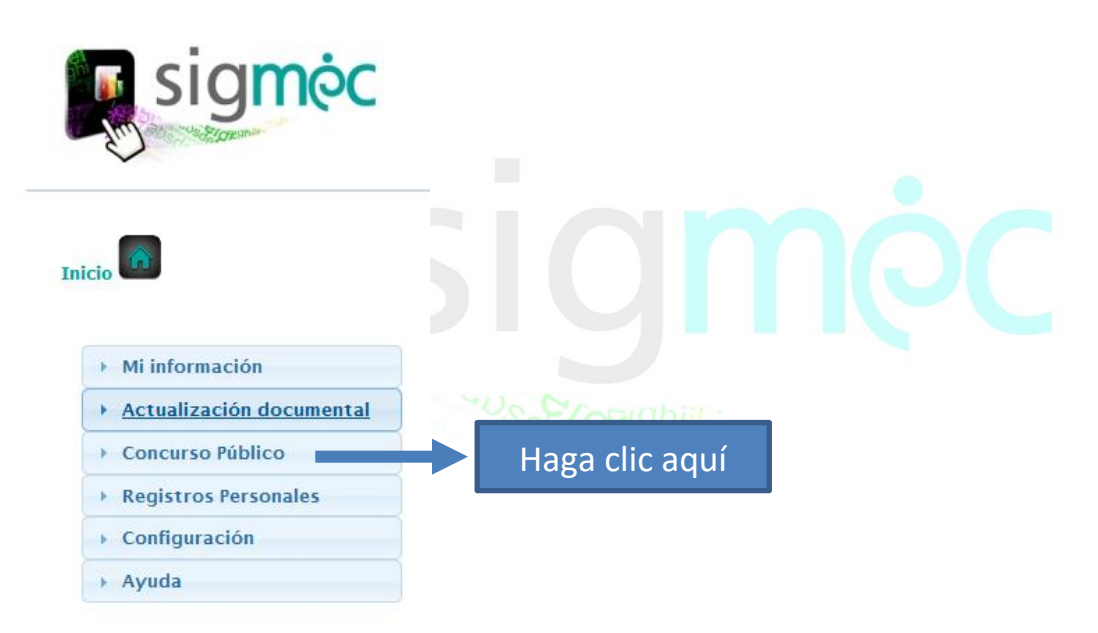

Luego haga clic en >>Inscripción para cargos Docentes

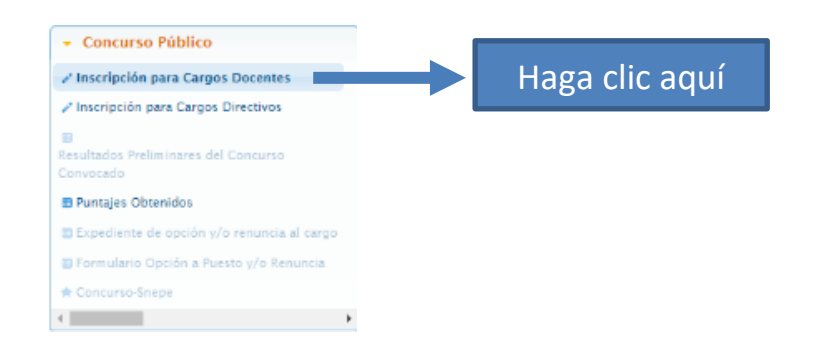

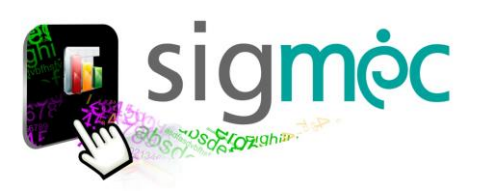

## **FORMULARIO DE INSCRIPCIÓN**

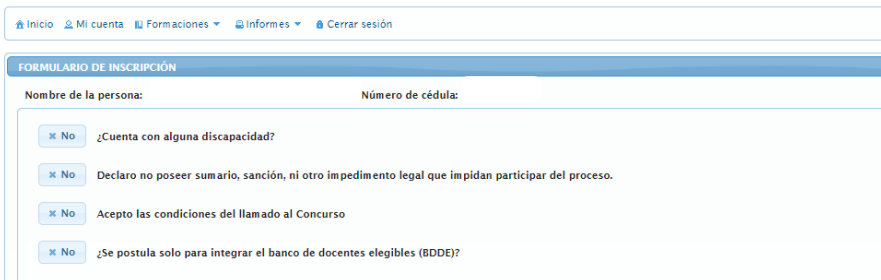

#### Debe seleccionar las opciones marcadas abajo:

 $\curvearrowright$ 

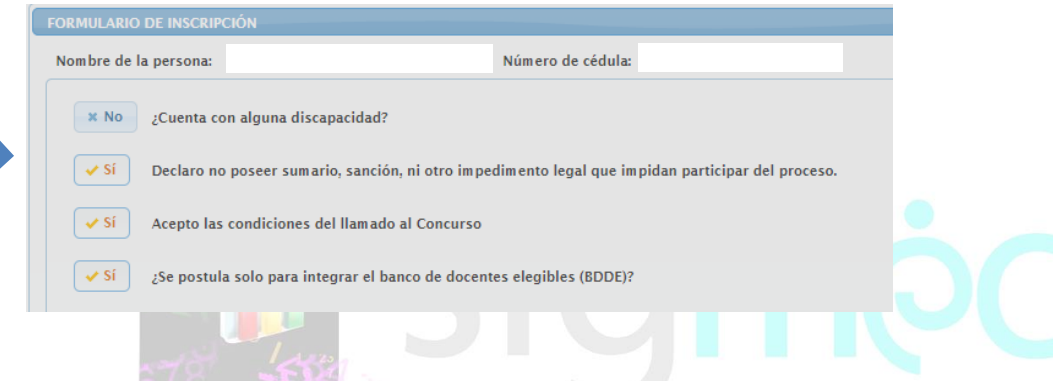

Luego de seleccionar que se postula para integrar el banco de docentes elegibles (BDDE); se desplegará la siguiente ventana detallada a continuación:

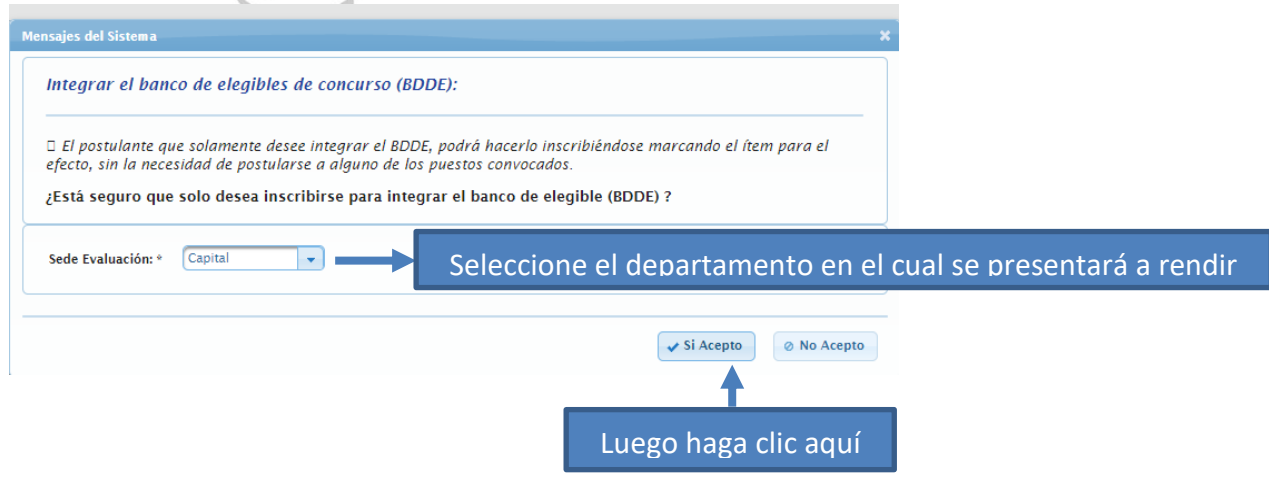

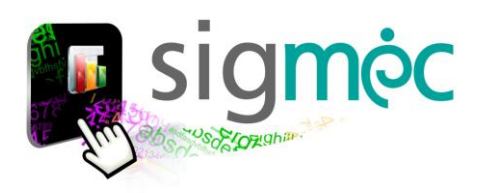

 $\alpha$ 

#### Una vez que acepte le aparecer el mensaje que se visualiza a continuación.

Actualizado con éxito Se ha postulado para integrar el banco de elegible con éxito

Observaciones del Concurso:

. El postulante que opte por participar de esta convocatoria y que se encuentre en el BDDE renuncia a este derecho quedando actualizado en la base de datos su última evaluación.<br>• El postulante que solamente desee integra

Ante cualquier consulta o reclamo al proceso, no dude en comunicarse con nosotros Dirección de Concurso - Líneas telefónicas: (021) 204293 / (021) 228921 Correo Electrónico: concursomec@gmail.com<br>Dirección: Eligio Ayala Nº 1016 c/ EEUU - Edificio Pacian Andrada

Actualizado con éxito Se ha postulado para integrar el banco de elegible con éxito

## **HACER CLIC EN EL BOTÓN SIGUIENTE HASTA LLEGAR A LA PESTAÑA FINAL:**

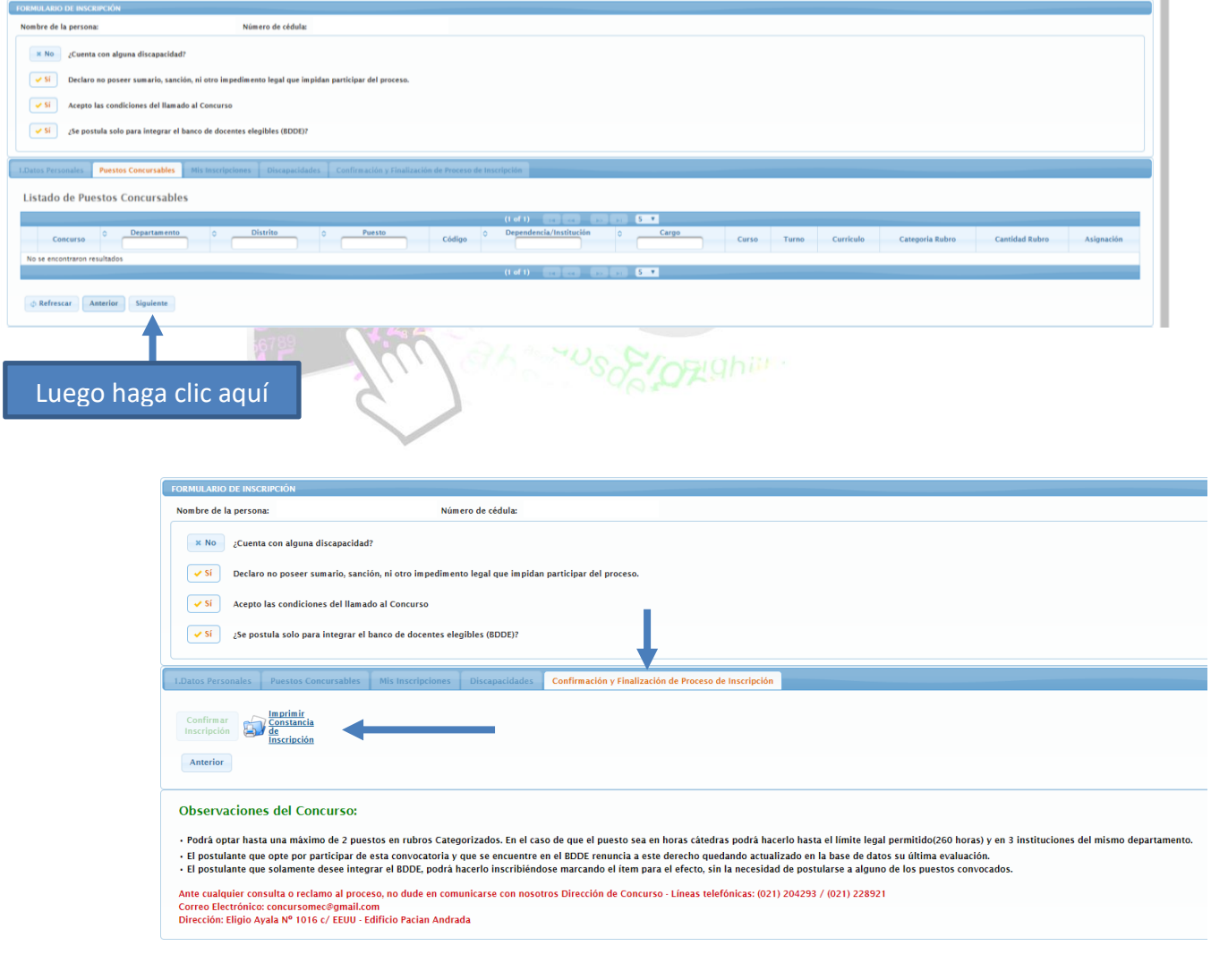

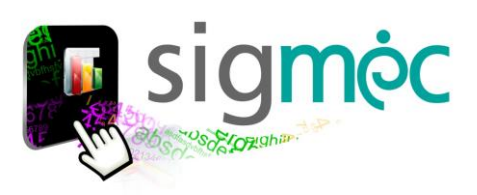

# **CONSTANCIA DE INSCRIPCIÓN**

Una vez que visualice su constancia podrá guardar o imprimir.

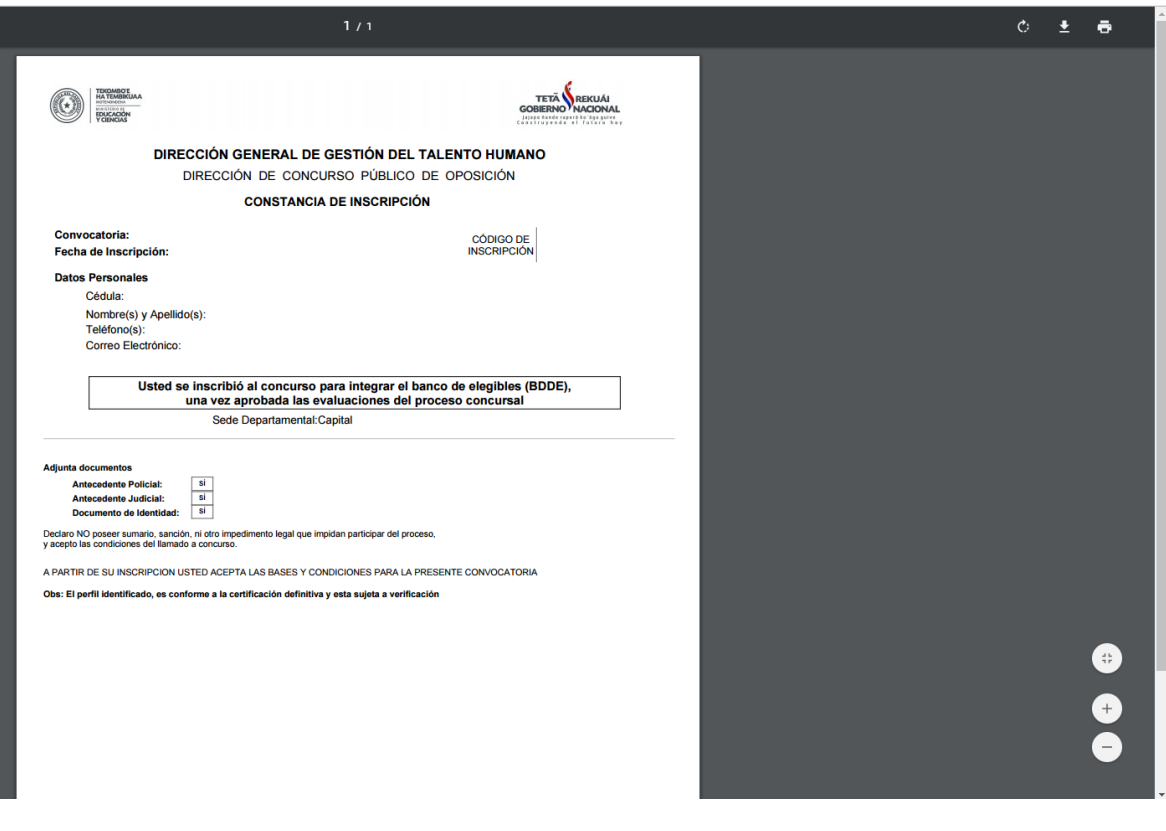